## Python Imaging Library Modules

[\[Python Imaging Library\]](http://typea.info/tips/wiki.cgi?page=Python+Imaging+Library)[[Python\]](http://typea.info/tips/wiki.cgi?page=Python)

## Image Module

<http://www.pythonware.com/library/pil/handbook/image.htm>

## new

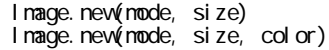

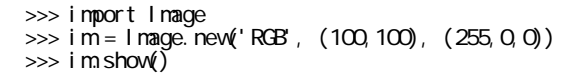

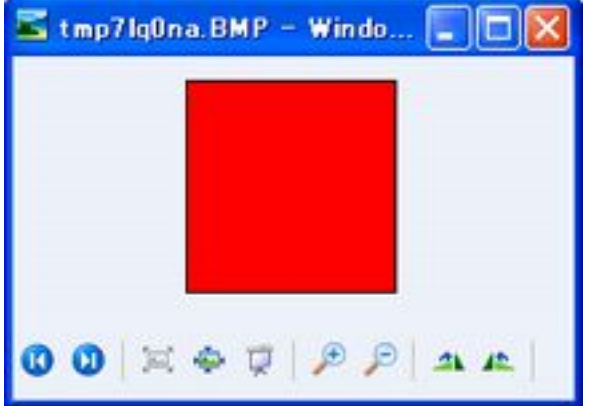

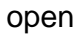

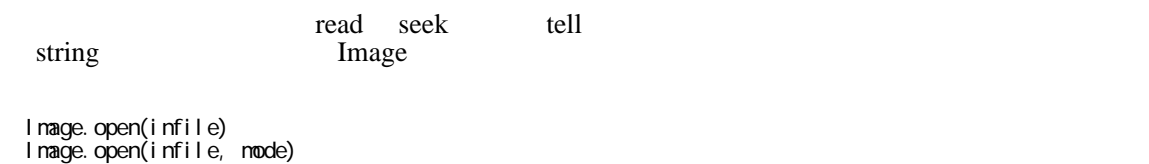

## ImageDraw Module

<http://www.pythonware.com/library/pil/handbook/imagedraw.htm>

Draw

arc

draw.arc(xy, start, end, options)

xy start end

options

 >>> import Image, ImageDraw >>> im = Image.new('RGB', (100,100), 'rgb(128,128,128)') >>> draw = ImageDraw.Draw(im) >>> draw.arc((10,10,80,80), 0, 270, fill=64) >>> im.save(r'c:\work\img\pil\_arc01.jpg')

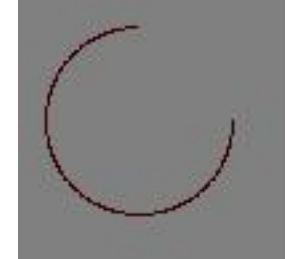

chord

draw.chord(xy, start, end, options)

arc 2000 and 2000 and 2000 and 2000 and 2000 and 2000 and 2000 and 2000 and 2000 and 2000 and 2000 and 2000 and 2000 and 2000 and 2000 and 2000 and 2000 and 2000 and 2000 and 2000 and 2000 and 2000 and 2000 and 2000 and 20 outline fill

```
 >>> im = Image.new('RGB', (100,100), 'rgb(128,128,128)')
 >>> draw = ImageDraw.Draw(im)
 >>> draw.chord((10,10,80,80), 0, 270, outline=(0,255,0), fill=(255,0,0))
>>> im.save(r'c: \work\img\pil_chord01.jpg')
```
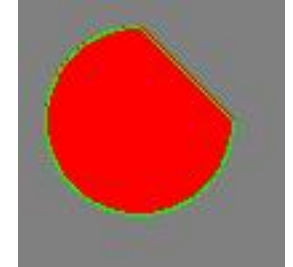

ellipse

drawellipse(xy, options)

outline fill

```
 >>> im = Image.new('RGB', (100,100), 'rgb(128,128,128)')
 >>> draw = ImageDraw.Draw(im)
 >>> draw.ellipse((10,10,80,40),outline=(0,255,0), fill=(255,0,0))
>>> im.save(r'c: \work\img\pil_chord01.jpg')
```
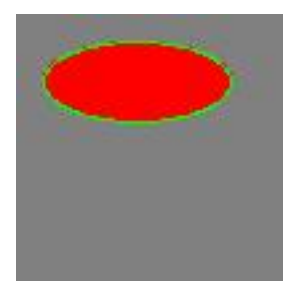

line

drawline(xy, options)

xy vertext states that the states  $\mathbf{X}$  $xy$ 2  $[(x,y),...]$   $[x,y,...]$ fill  $\frac{1}{2}$ ver  $1.1.5$  width

 >>> im = Image.new('RGB', (100,100), 'rgb(128,128,128)') >>> draw = ImageDraw.Draw(im) >>> drawline(((0,0),(50,50),(80,20)), fill='rgb(255,0,0)') >>> im.save(r'c:\vork\img\pil\_line01.jpg')

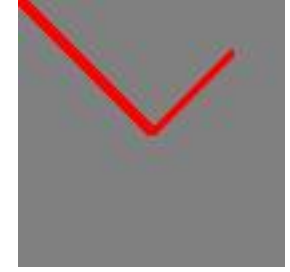

pieslice

draw.pieslice(xy, start, end, options)

arc 2000 and 2000 and 2000 and 2000 and 2000 and 2000 and 2000 and 2000 and 2000 and 2000 and 2000 and 2000 and 2000 and 2000 and 2000 and 2000 and 2000 and 2000 and 2000 and 2000 and 2000 and 2000 and 2000 and 2000 and 20 outline fill

```
 >>> import Image, ImageDraw
 >>> im = Image.new('RGB', (100,100), 'rgb(128,128,128)')
 >>> draw = ImageDraw.Draw(im)
 >>> draw.pieslice((10,10,80,80), 0, 270, fill=64)
>>> im.save(r'c:\work\img\pil_slice01.jpg')
```
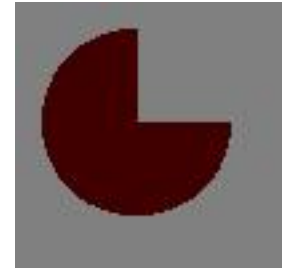

point

draw.point(xy, options)

2  $[(x,y),...]$   $[x,y,...]$ 

```
 >>> import Image, ImageDraw
 >>> im = Image.new('RGB', (100,100), 'rgb(128,128,128)')
 >>> draw = ImageDraw.Draw(im)
\Rightarrow \Rightarrow points = [(x, 100.0-(x / 4.0) **2) for x in range(100)]
 >>> draw.point(points, fill=64)
>>> im.save(r'c:\work\img\pil_point01.jpg')
```
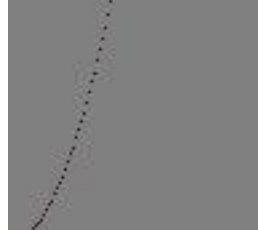

poligon

draw.polygon(xy, options)

2  $[(x,y),...]$   $[x,y,...]$ 

```
 >>> import Image, ImageDraw
 >>> im = Image.new('RGB', (100,100), 'rgb(128,128,128)')
 >>> draw = ImageDraw.Draw(im)
 >>> points = [(20,40), (25,60), (40,80), (60,75), (80,95), (85,20), (50,40)]
 >>> draw.polygon(points, fill=64, outline='rgb(0,255,0)')
>>> im.save(r'c:\work\img\pil_poliO1.jpg')
```
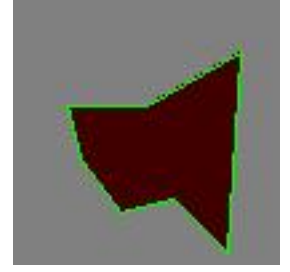

rectangle

draw.rectangle(box, options)

box  $2 \t { (x, y), (x, y) ] }$   $[x, y, x, y]$ 

```
 >>> import Image, ImageDraw
 >>> im = Image.new('RGB', (100,100), 'rgb(128,128,128)')
 >>> draw = ImageDraw.Draw(im)
 >>> draw.rectangle(((20,20),(80,80)), fill=64, outline='rgb(0,255,0)')
>>> im.save(r'c:\work\img\pil_rectangle01.jpg')
```
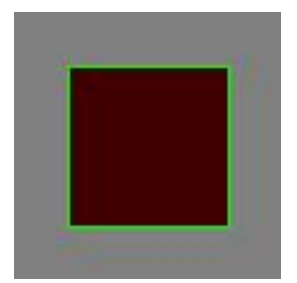

text

font  $\mathfrak{g}$ fill the state  $\mathbf{r}$ 

MS  $\overline{\text{MS}}$ 

# -\*- coding: utf-8 -\*-

```
 import Image, ImageDraw, ImageFont
 im = Image.new('RGB', (300,300), 'rgb(255,255,255)')
 draw = ImageDraw.Draw(im)
font = ImageFont.truetype('C:\WNDOWS\Fonts\N$MINCHO.TTC', 24, encoding="utf-8")
draw.text((10,10), u' \blacksquare, font=font,fill='rgb(255,0,0)')
im.save(r'c:\work\img\pil_text01.jpg')
```
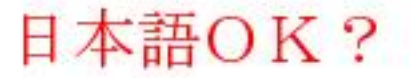

textsize

draw textsize(string, options) => (width, height)

 # -\*- coding: utf-8 -\* import Image, ImageDraw, ImageFont im = Image.new('RGB', (300,100), 'rgb(255,255,255)') draw = ImageDraw.Draw(im) font =  $ImageFont$ .truetype('C:\WNDOWS\Fonts\N\$MINCHO.TTC', 24, encoding="utf-8") nsg =  $u'$  $\mathsf{msg} = \mathsf{u}'$  $(w, h) = dr$ aw.textsize(msg, font=font) top = 10 draw.text((top, 10), msg, font=font, fill='rgb(255, 0, 0)') top += (h + 2) msg = 'w:%d h:%d' % (w, h) draw.text((10,top), msg, font=font, fill='rgb(255,0,0)') im.save(r'c:¥work¥img¥pil\_text02.jpg')

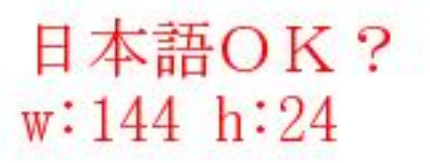